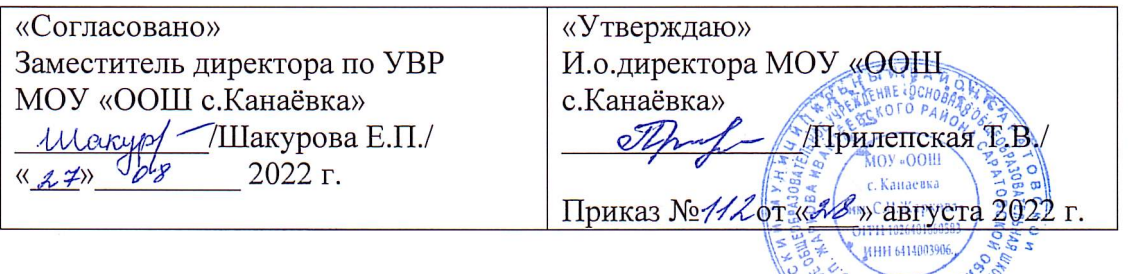

#### РАБОЧАЯ ПРОГРАММА

внеурочной деятельности «Компьютерная графика»

направление: общеинтеллектуальное развитие

Класс: 4

 $\vec{K} \leq 0$ 

Возраст детей: 10

Срок реализации программы: 1 год

Руководитель: Прилепская Татьяна Владимировна

МУНИЦИПАЛЬНОЕ ОБЩЕОБРАЗОВАТЕЛЬНОЕ УЧРЕЖДЕНИЕ "ОСНОВНАЯ ОБЩЕОБРАЗОВАТЕЛЬНАЯ ШКОЛА С. КАНАЕВКА ИМЕНИ С.П. ЖАРКОВА **VIBAHTEEBCKOFO. PAЙOHA** CAPATOBCKOЙ ОБЛАСТИ" CAPATOBCKOЙ ОБЛАСТ

**CRUMBURY STATE** 

#### **Пояснительная записка**

Основная цель изучения информатики в школе – это формирование основ научного мировоззрения учащихся, развитие мышления, создание условий для прочного и осознанного овладения учащимися основами знаний и умений о современных средствах работы с информацией. Согласно этим целям, содержание курса школьной информатики должно отражать все аспекты предметной области науки, в частности: - мировоззренческий аспект, связанный с формированием системно-информационного подхода к анализу окружающего мира, роли информации в управлении, общих закономерностях информационных процессов; - пользовательский аспект, связанный с практической подготовкой учащихся в сфере использования новых информационных технологий; алгоритмический аспект, связанный с развитием процедурного мышления школьников.

Все эти три аспекта отражены в данной программе в следующих содержательных линиях:

- 1. Компьютер как средство обработки информации.
- 2. Новые информационные технологии обработки информации.
- 3.

Содержание курса требует обязательного наличия компьютерной техники. Рабочая программа по информатике и информационным технологиям для 4 класса разработана на основе:

- 1. Примерной программы основного общего образования по информатике и информационным технологиям;
- 2. Федерального компонента государственного стандарта основного общего образования, утвержденного приказом Министерства образования России «Об утверждении федерального компонента государственных стандартов начального общего, основного общего и среднего (полного) общего образования» от 05 марта 2011 г. № 1089;
- 3. Базисного учебного плана общеобразовательных учреждений Российской Федерации, утвержденного приказом Минобразования РФ № 1312 от 09. 03. 2011;
- 4. Федерального перечня учебников, рекомендованных (допущенных) к использованию в образовательном процессе в образовательных учреждениях, реализующих программы общего образования;
- 5. Требований к оснащению образовательного процесса в соответствии с содержательным наполнением учебных предметов федерального компонента государственного образовательного стандарта;
- 6. Программы профессора Н.В. Макаровой. Информатика. Начальный курс.

Планирование осуществляется по учебнику Н.В. Макаровой «Информатика. Начальный курс».

*Цели изучения основ информатики в 4 классе:*

- 1. формирование базиса компьютерной грамотности учащихся;
- 2. знакомство с терминологией предмета;
- 3. освоение операционной системы Windows;
- 4. освоение интерфейса стандартных приложений ОС Windows: Paint, Блокнот, Калькулятор;
- 5. приобретение навыков работы в стандартных приложениях Paint, Блокнот, Калькулятор.

**Федеральный компонент государственного стандарта образования** Изучение информатики и информационно-коммуникационных технологий на ступени основного общего образования направлено на достижение следующих целей:

- 1. освоение знаний, составляющих основу научных представлений об информации, информационных процессах, системах, технологиях и моделях;
- 2. овладение умениями работать с различными видами информации с помощью компьютера и других средств информационных и коммуникационных технологий (ИКТ), организовывать собственную информационную деятельность и планировать ее результаты;
- 3. развитие познавательных интересов, интеллектуальных и творческих способностей средствами ИКТ;
- 4. воспитание ответственного отношения к информации с учетом правовых и этических аспектов ее распространения; избирательного отношения к полученной информации;
- 5. выработка навыков применения средств ИКТ в повседневной жизни, при выполнении индивидуальных и коллективных проектов, в учебной деятельности, при дальнейшем освоении профессий, востребованных на рынке труда.

### **Содержание программы учебного предмета (курса)**

*Учимся работать на компьютере*

Компьютер. Основные устройства компьютера. Рабочий стол. Мышь. Клавиатура. Окно. Калькулятор.

*Компьютерная графика*

Компьютерная графика. Создание, редактирование рисунка. Настройка инструментов. Фрагмент рисунка. Построения с помощью клавиши Shift. Пиксель. Пиктограмма. Алгоритмы в нашей жизни. Конструирование.

*Практические занятия*

В курсе изучения информатики и ИКТ по теме "Компьютерная графика" за 4 класс проводится одна проверочная работа по теме: Проверочная работа №1 «Блокнот и Калькулятор».

При освоении данного курса большое внимание уделяется проведению практических работ. В соответствии с программой Н.В.Макаровой на каждом занятии запланирована практическая часть. В курсе информатики по теме "Компьютерная графика" за 4 класс планируется проведение следующих практических занятий:

Практическая работа №1 «Рабочий стол в реальном и виртуальном мире»;

Практическая работа №2 «Запуск программ из главного меню»;

Практическая работа №3 «Технология работы с окном»;

Практическая работа №4 «Освоение клавиатуры»;

Практическая работа №5 «Окно в компьютерный мир»;

Практическая работа №6 «Технология вода текста»;

Практическая работа №7 «Работа с текстом»;

Практическая работа №8 «Калькулятор – помощник математика»;

Практическая работа №9 «Один помощник – хорошо, а два – лучше»; Практическая работа №10 «Закрепление практических навыков работы с Блокнотом и Калькулятором»; Практическая работа №11 «Создание компьютерного рисунка»; Практическая работа №12 «Настройка инструментов»; Практическая работа №13 «Редактирование рисунка»; Практическая работа №14 «Настройка инструментов»; Практическая работа №15 «Фрагмент рисунка»; Практическая работа №16 «Как открыть сохраненный рисунок»; Практическая работа №17 «Построения с помощью клавиши Shift»; Практическая работа №18 «Что такое пиксель»; Практическая работа №19 «Что такое пиктограмма»; Практическая работа №20«Компьютерная среда и алгоритмы»; Практическая работа №21 «Составление карты района из фрагментов рисунка»; Практическая работа №22 «Повторяющиеся действия в алгоритмах»; Практическая работа №23 «Конструирование из мозаики»; Практическая работа №24 «Меню готовых форм»; Практическая работа №25 «Конструирование из кубиков»; Практическая работа №26 «Модель «Моя школа»»;

Практическая работа №27 «Учебные модели».

### **Требования к уровню подготовки обучающихся**

В результате обучения *учащиеся должны знать/понимать*:

- какими средствами вычислительной техники пользовались люди до появления компьютеров;

- название и назначение основных частей персонального компьютера;
- назначение основных клавиш на клавиатуре;
- способ представления информации в компьютере;

- основные понятия информатики: «окно», «интерфейс», «компьютер», «информация», «информатика»;

- интерфейс и основы работы в стандартных приложениях Windows.
- назначение графического редактора и сферы его применения;
- возможности простого графического редактора Paint;
- понятия «панель инструментов», «палитра», «пиксель», «пиктограмма»;
- понятие «алгоритм».

В результате обучения *учащиеся должны уметь*:

- включать и выключать компьютер;

- пользоваться клавиатурой компьютера для работы с экранным меню, ввода текстовой информации;

- работать в среде Paint, Блокнот, Калькулятор;
- работать с окнами;
- настраивать Рабочий стол;
- пользоваться мышью.

- создавать рисунок в графическом редакторе, используя основные инструменты;

- настраивать инструменты графического редактора;
- выполнять повторяющиеся элементы в рисунке;
- создавать рисунок по данному алгоритму;
- редактировать рисунок;
- сохранять рисунок на диске.

#### *Контроль уровня обучения*

Внешний контроль осуществляется в конце изучения каждой темы. Для осуществления контроля осуществляется фронтальный и индивидуальный опрос, а так же выставление оценки в дневники обучающихся.

Содержание и объем материала, подлежащего проверке, определяется программой. При проверке усвоения материала необходимо выявлять полноту, прочность усвоения учащимися теории и умение применять ее на практике в знакомых и незнакомых ситуациях.

Оценка зависит также от наличия и характера погрешностей, допущенных учащимися. Среди погрешностей выделяются ошибки и недочеты. Погрешность считается ошибкой, если она свидетельствует о том, что ученик не овладел основными знаниями и (или) умениями, указанными в программе. К недочетам относятся погрешности, свидетельствующие о недостаточно полном или недостаточно прочном усвоении основных знаний и умений или об отсутствии знаний, не считающихся в программе основными. Недочетами также считаются: погрешности, которые не привели к искажению смысла полученного учеником задания или способа его выполнения, например, неаккуратная запись, небрежное выполнение блок-схемы и т. п.

Ответ за теоретический вопрос считается безупречным, если по своему содержанию полностью соответствует вопросу, содержит все необходимые теоретические факты и обоснованные выводы, а его изложение и письменная запись математически и логически грамотны и отличаются последовательностью и аккуратностью.

Самостоятельная работа на ЭВМ считается безупречной, если учащийся самостоятельно или с незначительной помощью учителя выполнил все этапы решения задачи на ЭВМ, и был получен верный ответ или иное требуемое представление решения задачи.

изучаемому материалу.

*Самостоятельная работа на ЭВМ оценивается следующим образом:*

- оценка «5» ставится, если:

- учащийся самостоятельно выполнил все этапы решения задач на ЭВМ;

- работа выполнена полностью и получен верный ответ или иное требуемое представление результата работы;

- оценка «4» ставится, если:

- работа выполнена полностью, но при выполнении обнаружилось недостаточное владение навыками работы с ЭВМ в рамках поставленной задачи;

- правильно выполнена большая часть работы (свыше 85 %);

- работа выполнена полностью, но использованы наименее оптимальные подходы к решению поставленной задачи.

- оценка «3» ставится, если:

- работа выполнена не полностью, допущено более трех ошибок, но учащийся владеет основными навыками работы на ЭВМ, требуемыми для решения поставленной задачи. - оценка «2» ставится, если:

- допущены существенные ошибки, показавшие, что учащийся не владеет обязательными знаниями, умениями и навыками работы на ЭВМ или значительная часть работы выполнена не самостоятельно.

оценка «1» ставится, если:

- работа показала полное отсутствие у учащихся обязательных знаний и навыков работы на ЭВМ по проверяемой теме.

| Раздел                  | $N_2$        | Тема учебного занятия                                                                                 | Количество |
|-------------------------|--------------|----------------------------------------------------------------------------------------------------|------------|
|                         | $\Pi/\Pi$    |                                                                                                    | часов      |
| Учимся работать         | $1-$         | Техника безопасности. Назначение устройств компьютера.                                                | 11         |
| на компьютере           | 11           | приёмов работы с мышью. Компьютерное<br>Освоение<br>меню. Практическая работа №2-№8                   |            |
| Компьютерная<br>графика | $12 -$<br>29 | Настройка<br>Создание<br>компьютерного<br>рисунка.<br>инструментов. Практическая работа №9 -№19       | 18         |
| Алгоритмы               | $30-$<br>34  | Алгоритмы в нашей жизни<br>Откуда произошло слово<br>«Алгоритм» Практическая<br>работа<br>$N220-N227$ | 5          |
|                         |              | Итого                                                                                                 | 34         |

*Тематический план*

#### **Календарно-тематический план**

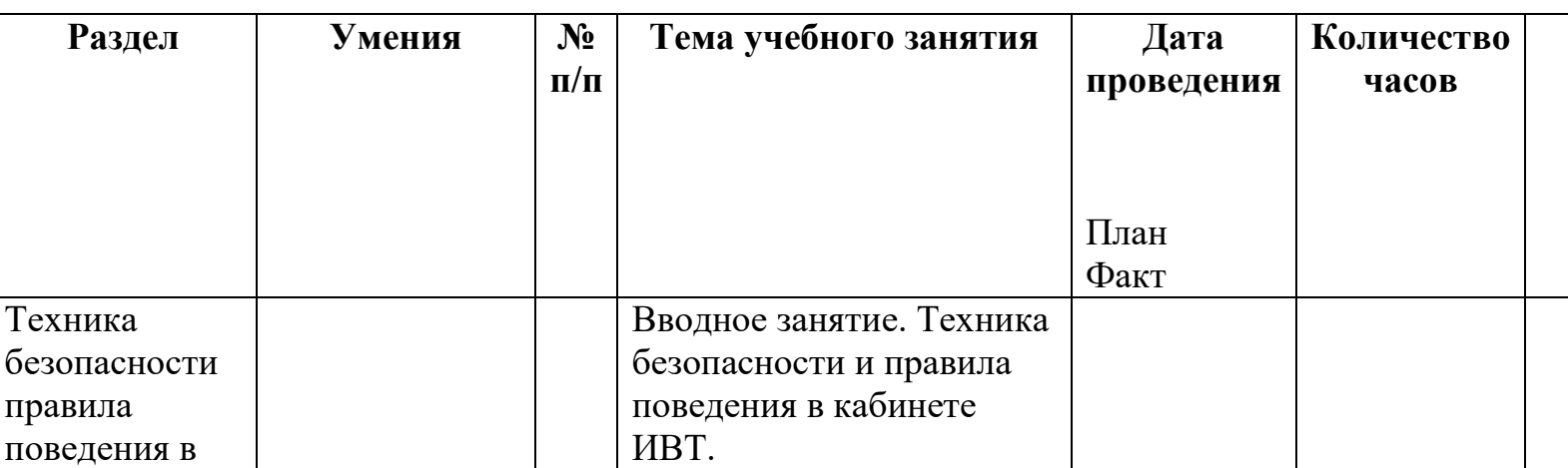

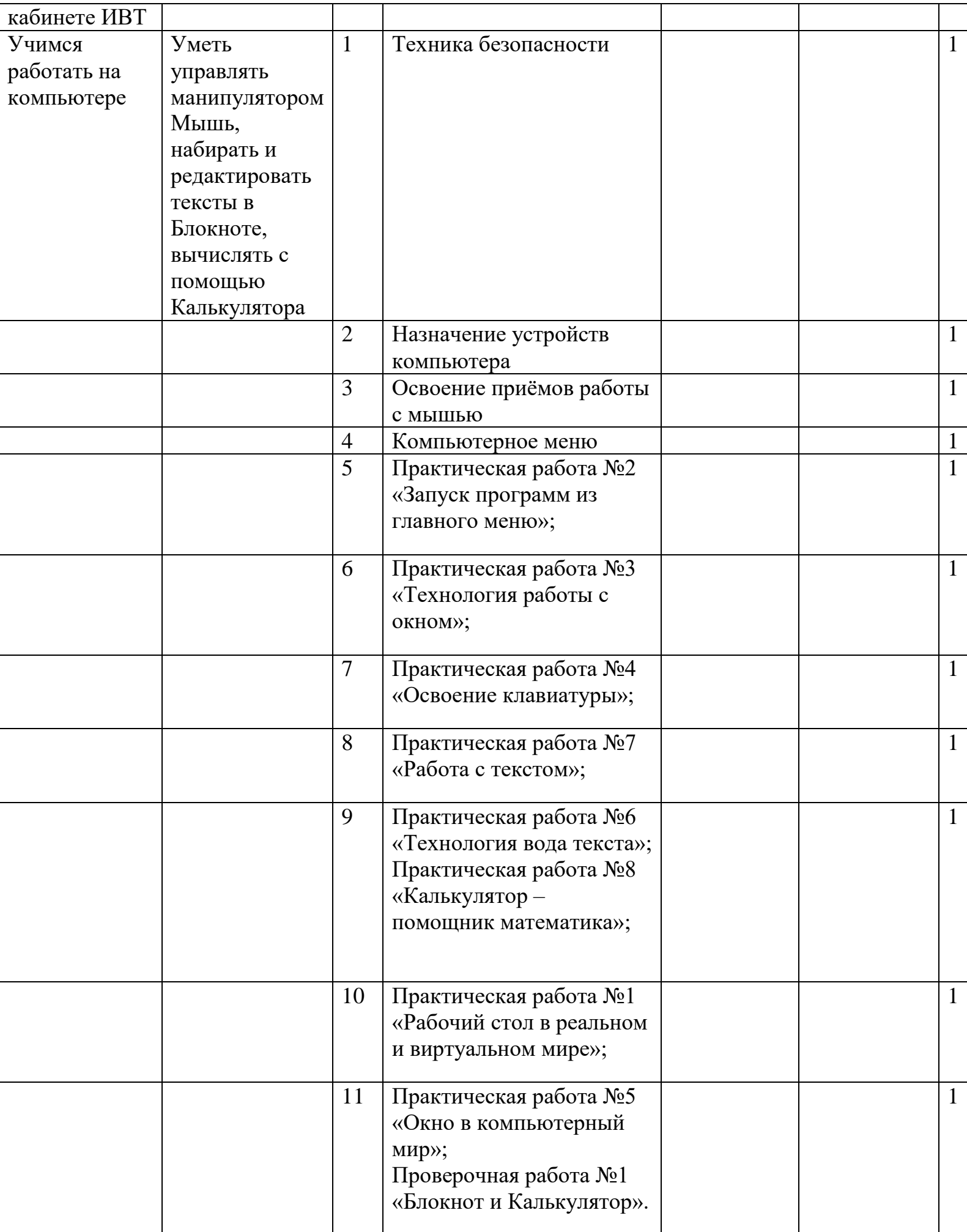

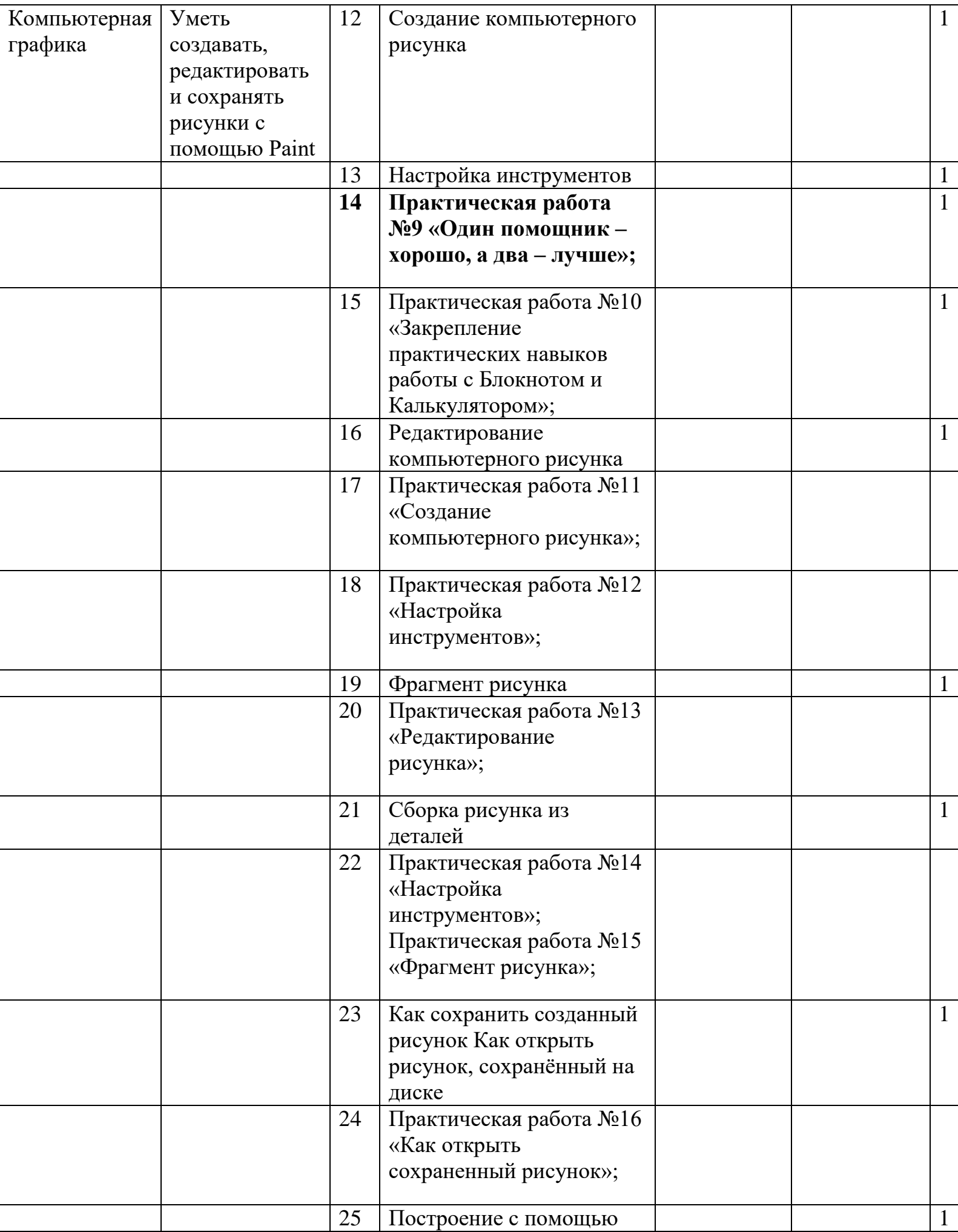

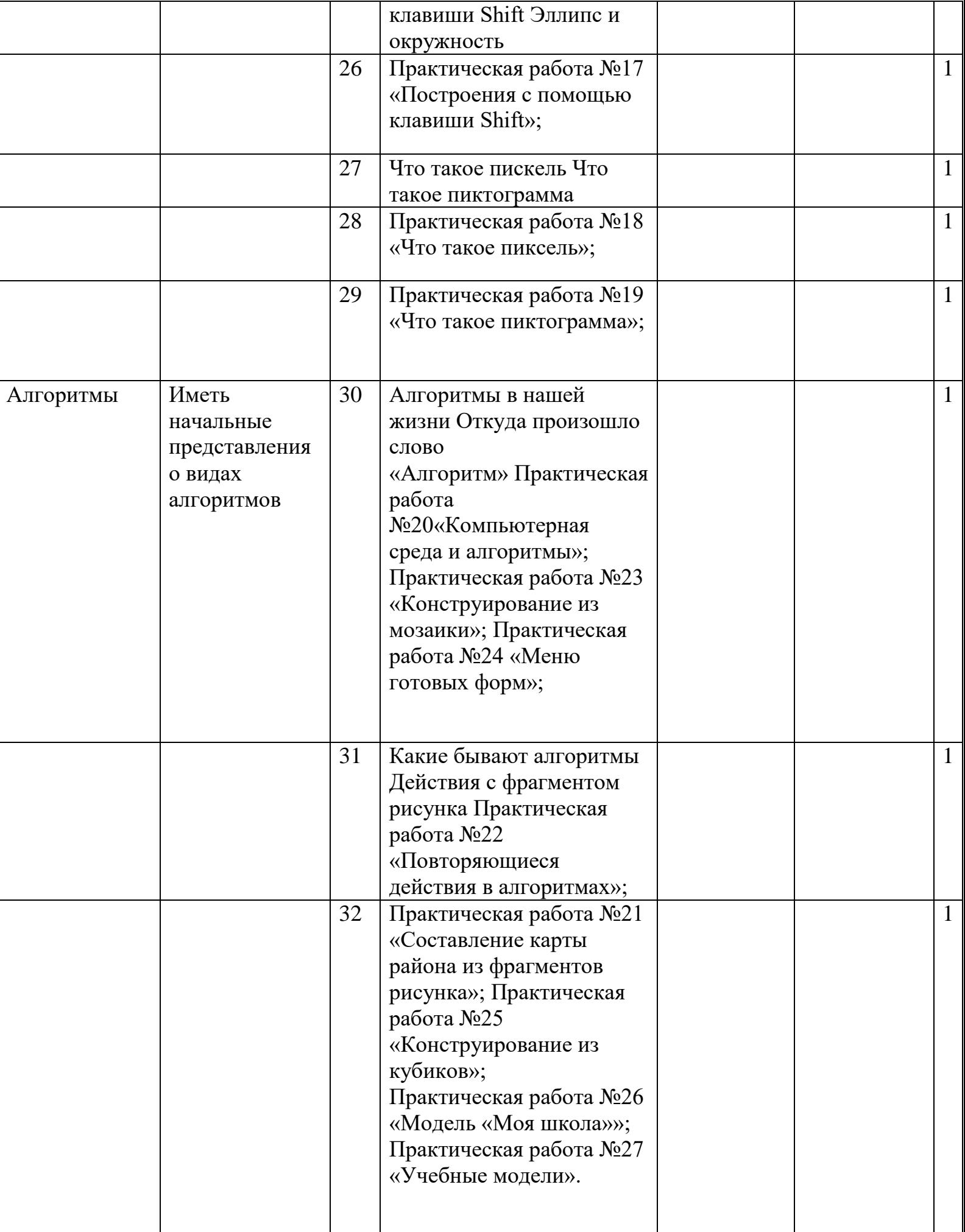

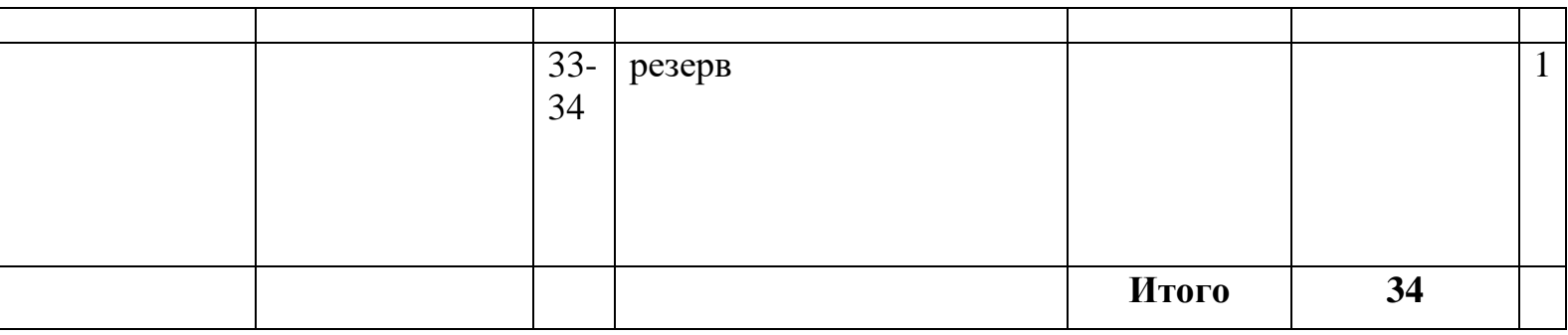

#### **Проверочная работа №1 «Блокнот и Калькулятор»**

**1.** Напечатайте в один столбик два отрывка из стихотворений К. Чуковского. Затем переставьте строки в правильном порядке, используя команды: *Правка - Вырезать, Правка - Вставить.*

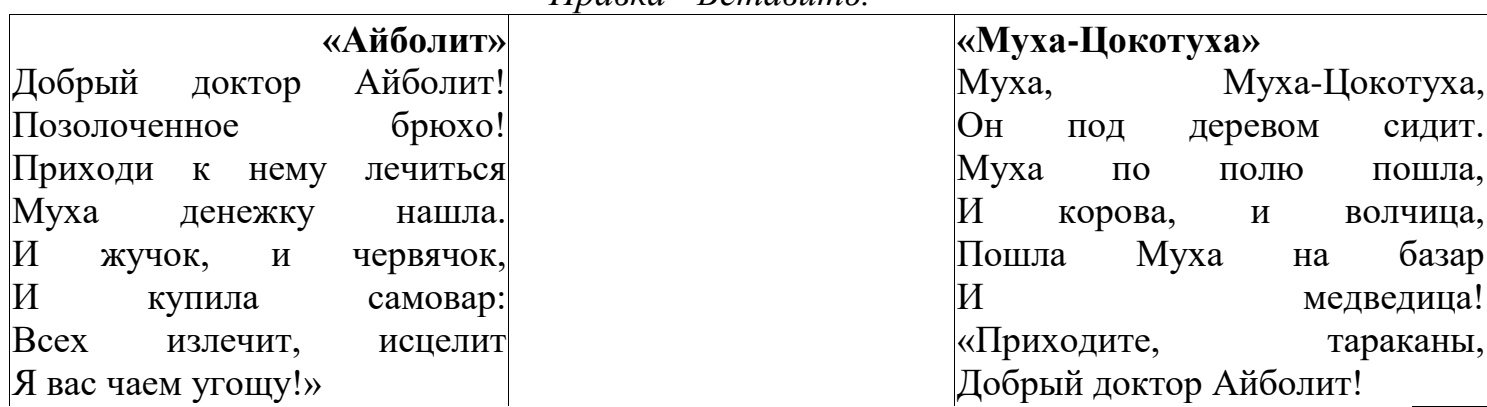

**2.** Решите задачу в Калькуляторе. Решение и ответ оформите в Блокноте: В магазин завезли 70 кг яблок желтых, 40 кг яблок красных и 35 кг яблок зеленых. Все яблоки разложены в ящики по 5 кг. Сколько всего ящиков яблок привезли в магазин? И можно ли их привезти в легковом автомобиле, если его грузоподъемность 300 кг, и в машине находятся шофер, вес 81 кг, и экспедитор, вес 95 кг?

**3.** Используя Калькулятор, найдите 12 трехзначных чисел, которые делятся на 9. Ответ и описание того, как вы нашли эти цифры, запишите в Блокноте. **4.** Вычислите сумму трех произведений: 8х5х9+4х6х7+2х3х1. Составьте еще одну сумму из трех произведений и этих же чисел, равную этому результату.

# **Вопросы**

### *1 вариант*

1. Как выбрать инструмент в графическом редакторе?

2. Как связаны в графическом редакторе точки начала и конца прорисовки эллипса с прямоугольником?

3. Что такое пиксель?

4. Как рассмотреть рисунок в увеличенном виде и отредактировать по пикселям?

# *2 вариант*

- 1. Как выбрать цвет в графическом редакторе?
- 2. Как исправить неудачно нарисованный элемент рисунка?
- 3. Чем отличается выделение с фоном от выделения без фона?
- 4. В какой последовательности следует проводить конструирование из виртуальных кубиков в графическом редакторе?

### *3 вариант*

1. Как узнать, какой инструмент графического редактора выбран в данный момент времени?

- 2. Какими способами можно выделить фрагмент рисунка?
- 3. Как в графическом редакторе рисуется квадрат?
- 4. Как сделать надпись на рисунке?

## *4 вариант*

- 1. Как выбрать цвет в графическом редакторе?
- 2. Как открыть один из последних рисунков, с которым производилась работа?
- 3. Что такое пиктограмма? Приведите пример.
- 4. Какие действия можно выполнить с фрагментом рисунка?

### **Перечень учебно-методического обеспечения образовательного процесса**

- 1. Программа по информатике профессора Н.В.Макаровой. СПб.: Питер, 2008
- 2. Информатика. 5-6 класс. Начальный курс./ Под ред. Н.В.Макаровой. СПб.: Питер, 2008

## **Дополнительная литература:**

- 1. Газета «Информатика», №6-2008 (559). Материалы к уроку «Графический редактор».
- 2. Информатика. 5 класс. Поурочные планы по учебнику Н.В.Макаровой «Информатика. 5-6 классы». / Сост. Е.А.Егоров. – Волгоград: ИТД «Корифей», 2008
- 3. Информатика в школе: Приложение к журналу «Информатика и образование». №6 – 2007. Контрольно-измерительные материалы по информатике для 5-7 классов.
- 4. Электронный диск «Мир информатики» (часть 1-4)

# **Средства обучения:**

- 1. Компьютер
- 2. Мультимедийный проектор
- 3. Раздаточный материал (папки с практическими работами, карточки)
- 4. Аудиовизуальные средства (презентации, фильмы)
- 5. Готовые файлы с заданиями